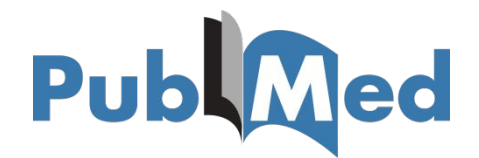

# **ИНСТРУКЦИЯ ПО ПОИСКУ ИНФОРМАЦИИ В БАЗЕ ДАННЫХ PUBMED**

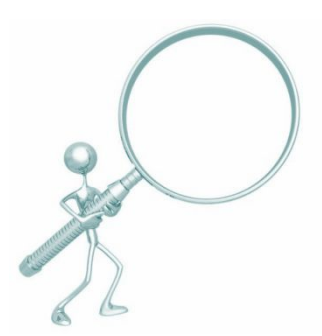

*Составители:* 

А.С. Капустин, К.Н. Баластрова, центр развития публикационной активности и патентно-лицензионной работы УНиТ

# Содержание

- *1. Поиск информации о журнале в БД PubMed*
- *2. Поиск информации об авторе*
- *3. Поиск публикации*

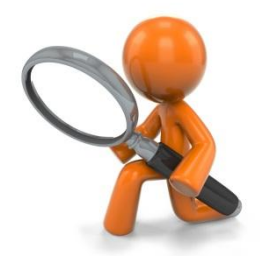

#### 1. *Поиск информации о журнале в БД PubMed*

*• Для того, чтобы найти журнал в PubMed и получить сведения о публикациях в нем, необходимо перейти на сайт https://www.ncbi.nlm.nih.gov/pubmed/advanced*. *В выплывающем списке выбрать «Journal». В поле поиска ввести название журнала.* 

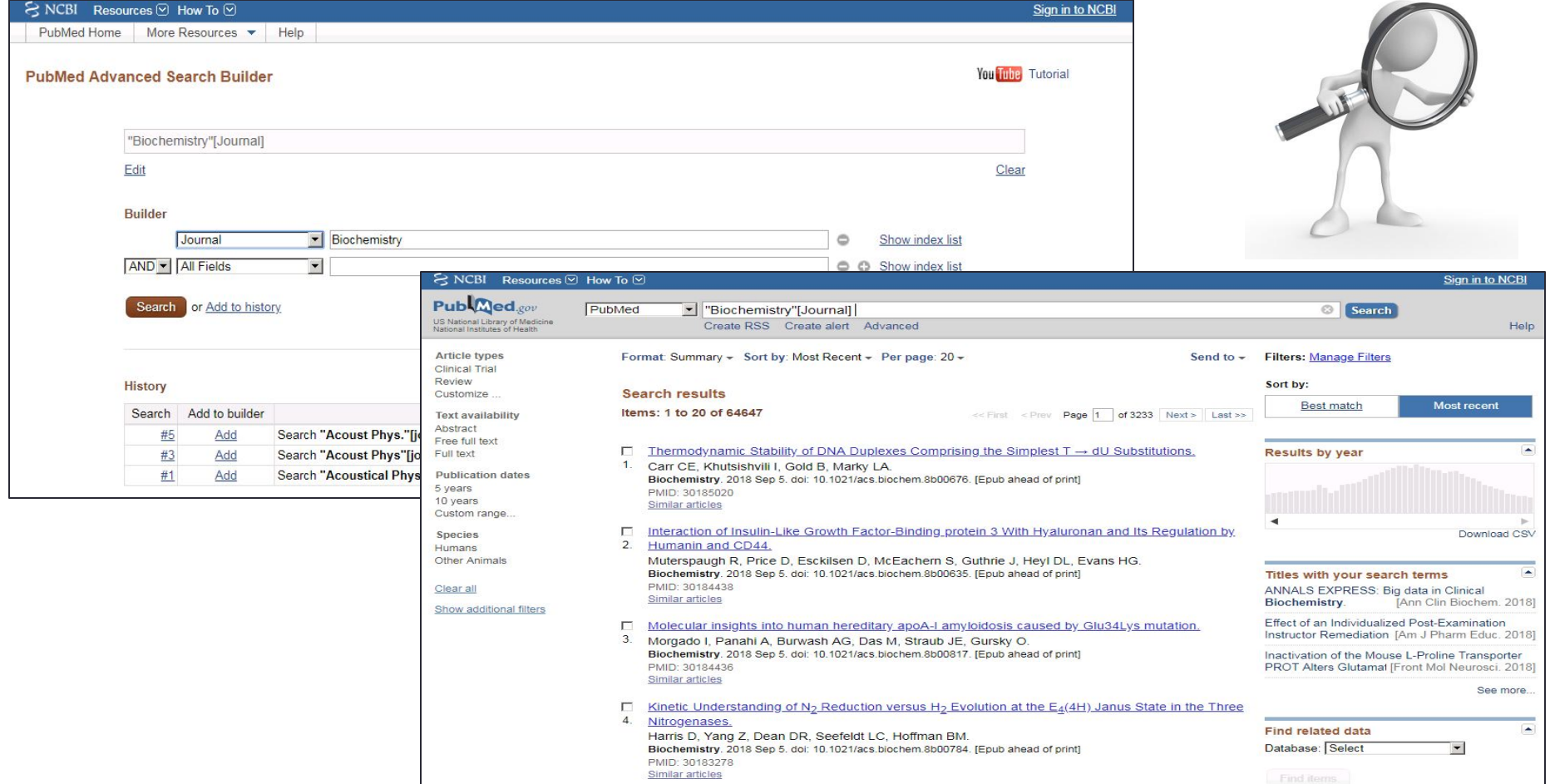

## *2. Поиск информации об авторе*

*• Для того, чтобы найти автора в PubMed и получить сведения о его публикациях, необходимо на сайте по адресу https://www.ncbi.nlm.nih.gov/pubmed/advanced в выплывающем списке выбрать «Author» и в поле поиска ввести фамилию и инициалы автора.* 

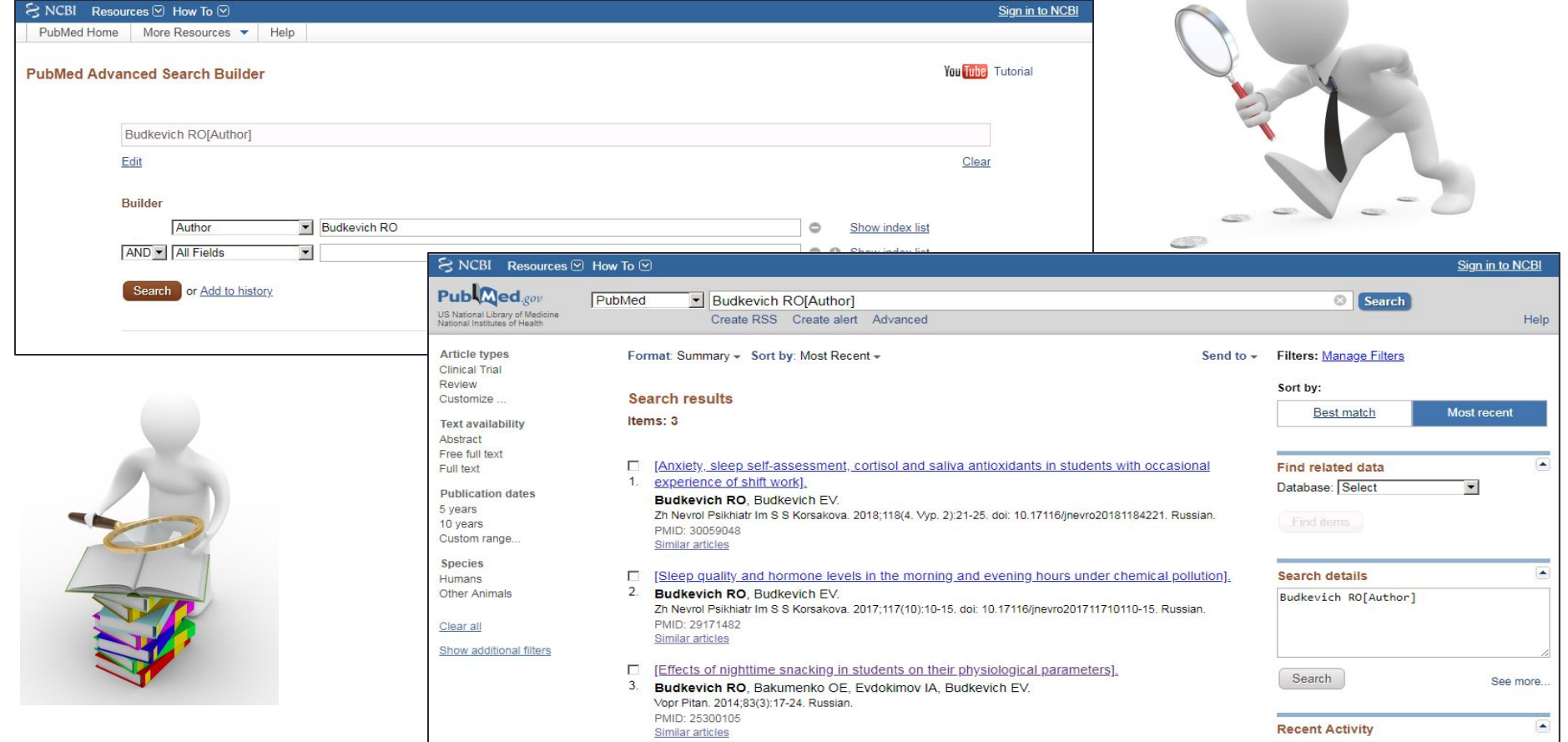

### *3. Поиск публикации*

*• Для того, чтобы найти публикацию в PubMed , необходимо на сайте https://www.ncbi.nlm.nih.gov/pubmed/advanced в поле поиска ввести название публикации или ее часть. В выплывающем списке формы оставляем пункт «Title»*

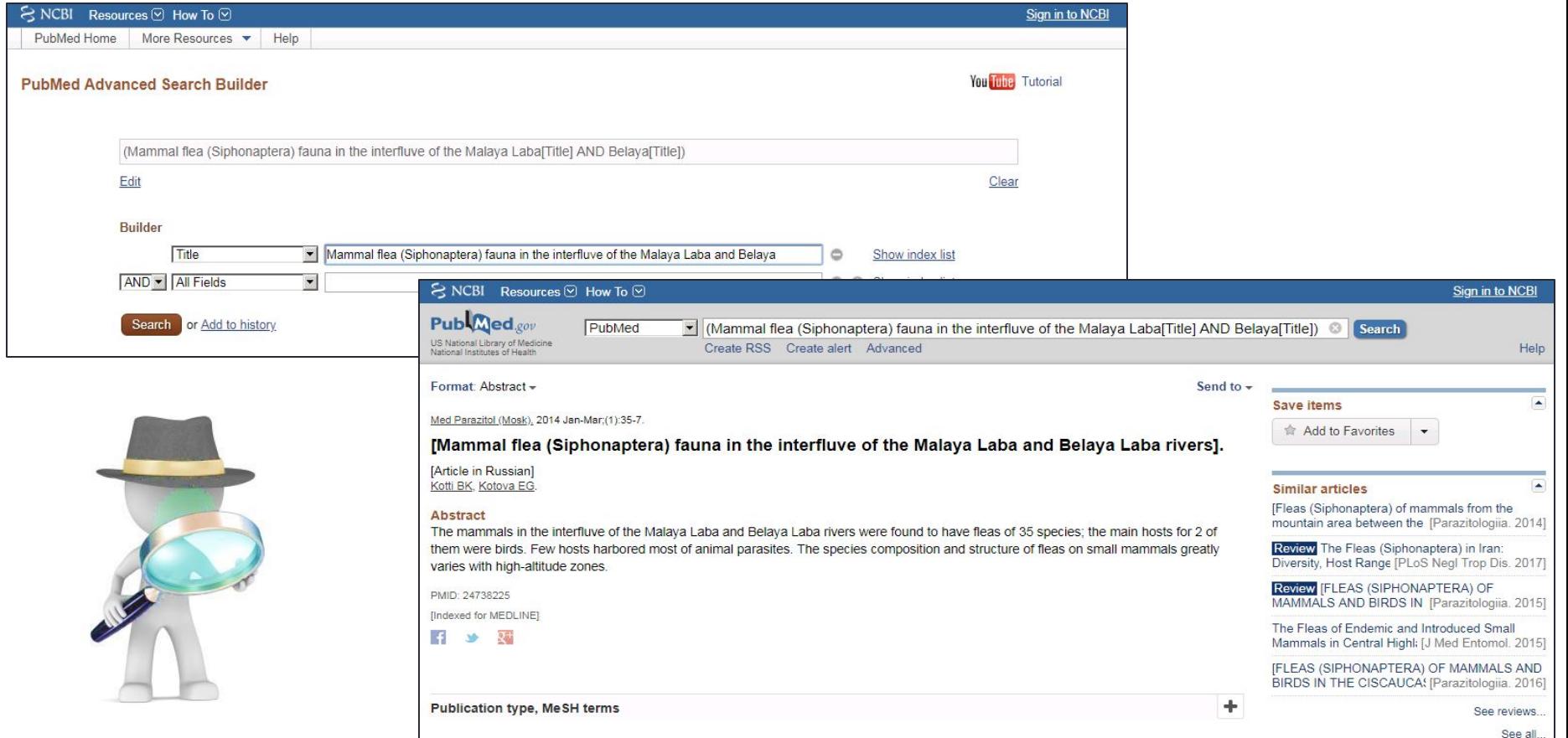